# **User can only rsync files with no shell access**

Ein lokaler User, soll ausschlisslich mit rsync Daten vom Server kopieren können. **(Er darf sich nicht auf einer Shell anmelden können!)**

# **Möglichkeit 1 - Konfiguration / Umsetzung mit Skript**

**Achtung: Es wird dringend empfohlen, die Möglichkeit 2 umzusetzen, da Möglichkeit 1 nicht zu 100% sicher ist.**

1. Create a new user (pfrsync) as future rsync User:

# useradd pfrsync

2. Add a new group (pfrsynconly) and add the user to that group:

```
# groupadd pfrsynconly
# usermod -g pfrsynconly pfrsync
```
3. Set password for the pfrsync user.

# passwd pfrsync

4. Create check command Skript and set correct permissions as follows:

```
# touch /home/pfrsync/check command.sh
# chmod +x /home/pfrsync/check_command.sh
# chown pfrsync:pfrsynconly /home/pfrsync/check_command.sh
# vim /home/pfrsync/check_command.sh
```

```
#!/bin/bash
```

```
case $SSH_ORIGINAL_COMMAND in
  'rsync'*)
     $SSH_ORIGINAL_COMMAND
     ;;
  *)
     echo "Access Denied"
     ;;
esac
```
5. Modify /etc/ssh/sshd\_config as following:

```
 # vim /etc/ssh/sshd_config
```

```
#
# sshd config managed by puppet, do not edit by hand!
```
# Port 22 ListenAddress 172.31.130.28 Protocol 2 HostKey /etc/ssh/ssh host rsa key HostKey /etc/ssh/ssh host ecdsa key LoginGraceTime 2m PermitRootLogin no StrictModes yes DSAAuthentication yes AuthorizedKeysFile /etc/ssh/authorized\_keys/%u HostbasedAuthentication no IgnoreRhosts yes PasswordAuthentication no PermitEmptyPasswords no ChallengeResponseAuthentication no UsePAM yes X11Forwarding yes UsePrivilegeSeparation yes Subsystem sftp /usr/libexec/openssh/sftp-server ClientAliveInterval 60 ClientAliveCountMax 5 AllowTcpForwarding yes LogLevel INFO MaxAuthTries 4 PermitUserEnvironment no Ciphers aes128-ctr,aes192-ctr,aes256-ctr KexAlgorithms curve25519-sha256@libssh.org,diffie-hellman-groupexchange-sha256,ecdh-sha2-nistp256,ecdh-sha2-nistp384,ecdh-sha2 nistp521 MACs hmac-sha2-256,hmac-sha2-512 PubkeyAuthentication yes AllowAgentForwarding yes Match group pfrsynconly #ChrootDirectory /var/lib/pulp X11Forwarding no AllowTcpForwarding no AllowAgentForwarding no PasswordAuthentication yes ForceCommand /home/pfrsync/check\_command.sh

**Keep in mind:** There is no need, to create an Group, if just one user should be able to have Access. In this case replace "Match group pfrsynconly" with "Match user pfrsync"

#### After all changes, restart sshd!

# systemctl restart sshd

## Möglichkeit 2 - Konfiguration / Umsetzung mit Lshell

Sichere und unumgehbare Varante durch Restrictet Shell!

1. Create a new user (pfrsync) as future rsync User:

# useradd pfrsync

2. Install lshell Package and add the user to it's group:

# yum install lshell # usermod -aG lshell pfrsync

3. Set password for the pfrsync user.

# passwd pfrsync

4. Replace default Shell for User "pfrsync" and make nessesary configuration changes:

# chsh -s /usr/bin/lshell pfrsync

# vim /etc/lshell.conf

```
# lshell.py configuration file
## $Id: lshell.conf, v 1.27 2010-10-18 19:05:17 ghantoos Exp $
[global]
logpath
                : /var/log/lshell/
loglevel
               \therefore 2
#syslogname
                : myapp
[default]
allowed
                : ['ls','cd','ll']
                : ['; ', '&', '']', '', '>'', '>'', '>'', '\\forbidden
## number of warnings when user enters a forbidden value before
getting
## exited from lshell, set to -1 to disable.
warning counter : 2: \{ 'l l' : 'ls - l', 'vim': 'rvim' \}aliases
```

```
## list of command allowed to execute over ssh (e.g. rsync, rdiff-
  backup, etc.)
  #overssh : ['ls', 'rsync']
  ## logging strictness. If set to 1, any unknown command is considered
  as
  # forbidden, and user's warning counter is decreased. If set to 0,
  command is
  ## considered as unknown, and user is only warned (i.e. *** unknown
  synthax)
  strict : 0
  ## force files sent through scp to a specific directory
  #scpforce : '/home/bla/uploads/'
  ## history file maximum size
  #history_size : 100
  ## set history file name (default is /home/%u/.lhistory)
  #history file : "/home/%u/.lshell history"
  [pfrsync]
  path : ['/var/lib/pulp', '/home/pfrsync']
  home path : '/var/lib/pulp'
  overssh : ['ls', 'rsync']
  ## define the script to run at user login
  #login script : "/path/to/myscript.sh"
5. Modify /etc/ssh/sshd_config as following:
```

```
 # vim /etc/ssh/sshd_config
```
# # sshd config managed by puppet, do not edit by hand! # Port 22 ListenAddress 172.31.130.28 Protocol 2 HostKey /etc/ssh/ssh host rsa key HostKey /etc/ssh/ssh host ecdsa key LoginGraceTime 2m PermitRootLogin no StrictModes yes DSAAuthentication yes AuthorizedKeysFile /etc/ssh/authorized\_keys/%u HostbasedAuthentication no IgnoreRhosts yes PasswordAuthentication no

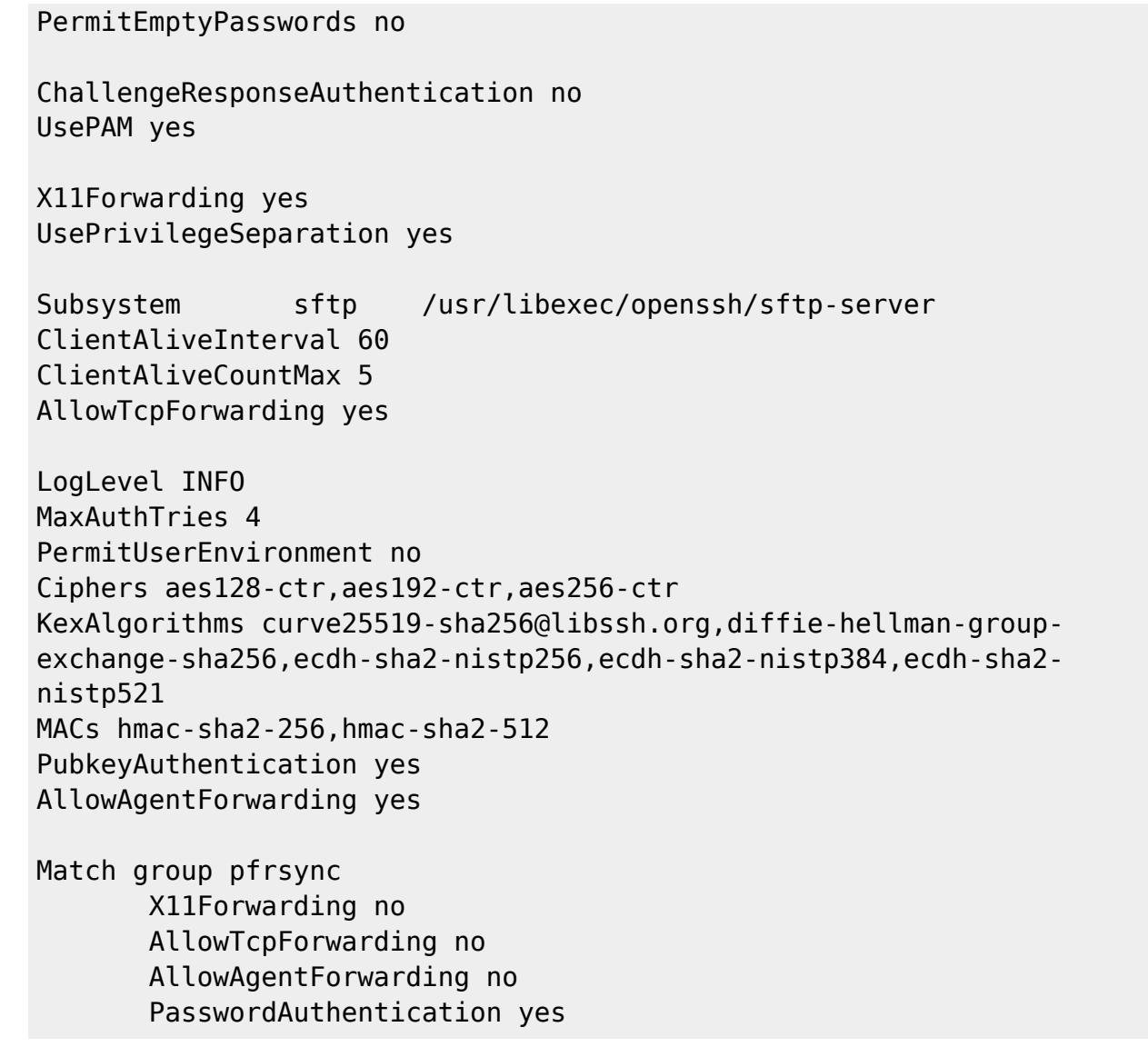

**Keep in mind:** There is no need, to create an Group, if just one user should be able to have Access. In this case replace "Match group pfrsynconly" with "Match user pfrsync"

### **After all changes, restart sshd!**

# systemctl restart sshd

## **Weiteres:**

**[Restrict SSH Access for User with LShell \(Limited Shell\)](https://michu-it.com/wiki/linux/lshell)**

Last update: **2017/11/08 10:26**